# МИНИСТЕРСТВО НАУКИ И ВЫСШЕГО ОБРАЗОВАНИЯ РОССИЙСКОЙ ФЕДЕРАЦИИ Федеральное государственное бюджетное образовательное учреждение высшего образования «ДАГЕСТАНСКИЙ ГОСУДАРСТВЕННЫЙ УНИВЕРСИТЕТ»

Факультет математики и компьютерных наук

#### **РАБОЧАЯ ПРОГРАММА ДИСЦИПЛИНЫ** Компьютерная графика

Кафедра дискретной математики и информатики

факультета математики и компьютерных наук

Образовательная программа бакалавриата **02.03.01 Математика и компьютерные науки**

Направленность (профиль) программы: Математический анализ и приложения

> Форма обучения: **очная**

Статус дисциплины: входит в часть, формируемую участниками образовательных отношений

Махачкала, 2022

 $\overline{2}$ 

 $\overline{2}$ 

Рабочая программа дисциплины «Компьютерная графика» составлена в 2022 году в соответствии с требованиями ФГОС ВО - бакалавриат по направлению подготовки 02.03.01 Математика и компьютерные науки от «23» августа 2017 г. № 807.

Разработчик(и): кафедра дискретной математики и информатики, Раджабова Наима Шамильевна, к.ф.-м.н., доцент.

Рабочая программа дисциплины одобрена:

на заседании кафедры дискретной математики и информатики от «28» февраля 2022 г., протокол № 6;

зав. кафедрой  $\frac{\mathcal{M}\mathcal{L}}{\mathcal{M}}$  Магомедов А.М.

на заседании Методической комиссии ФМиКН от «24» марта 2022 г., протокол № 4;

председатель САР С Ризаев М. К. (подпись)

Рабочая программа дисциплины согласована с учебно-методическим управлением «31» марта 2022 г.

/Начальник УМУ  $\qquad \qquad \qquad \textcircled{A}$  $\mathscr{F}_\text{nonmeas}$ Гасангаджиева А.Г.

#### Аннотация рабочей программы дисциплины

Дисциплина «Компьютерная графика» входит в часть ОПОП, формируемую участниками образовательных отношений, образовательной программы бакалавриата по направлению 02.03.01 Математика и компьютерные науки

Дисциплина реализуется на факультете математики и компьютерных наук кафедрой дискретной математики и информатики.

Содержание лисциплины относится к области деятельности, в которой компьютеры наряду со специальным программным обеспечением используются как для создания и редактирования изображений, так и для оцифровки информации, полученной из реального мира, с целью дальнейшей её обработки.

Дисциплина нацелена на формирование следующих компетенций выпускника: общепрофессиональных - ОПК-5, ОПК-6; профессиональных - ПК-1, ПК-7.

Преподавание дисциплины предусматривает проведение следующих видов учебных заня-

тий: лекции, практические занятия.

Рабочая программа дисциплины предусматривает проведение следующих видов контроля текущей успеваемости в форме контрольного проекта и коллоквиума и промежуточный контроль в форме экзамена.

Объем дисциплины - 4 зачетные единиц, в том числе в академических часах по видам учебных занятий:

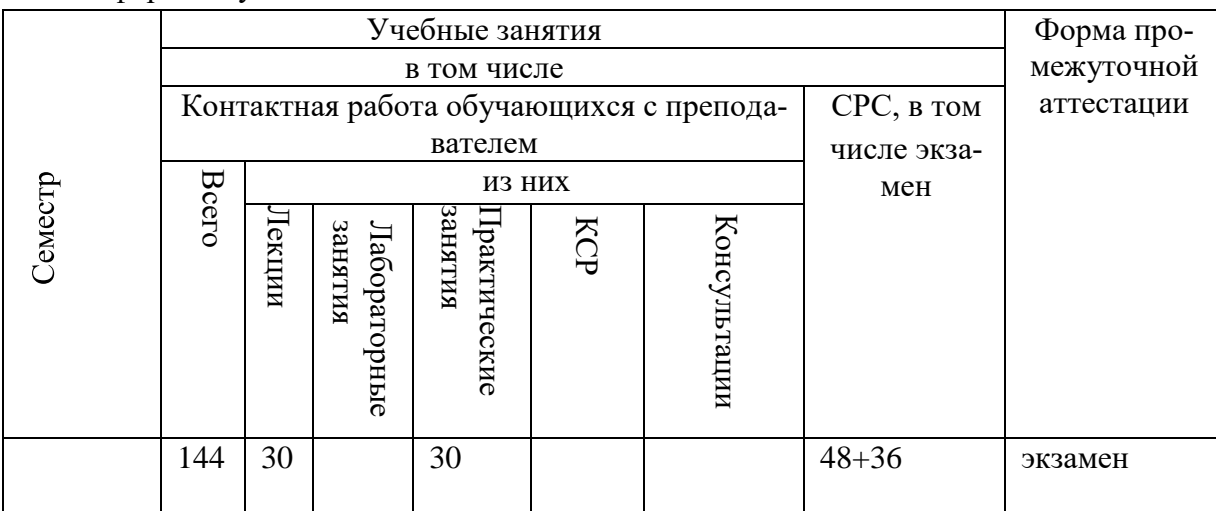

Очная форма обучения

#### 1. Цели изучения дисциплины

Целью изучения дисциплины является освоение базовых методов 2- и 3-трехмерной графики. Актуальность выбранной тематики обусловлена практически повсеместным использованием 2- и 3-мерной графики в различных отраслях и сферах деятельности прикладной математики, овладение данной программой становится все более актуальным для полноценного образования бакалавра по специальности 02.03.02.

Целями изучения дисциплины являются также:

расширение диапазона специальностей, по которым академический бакалавр может трудоустроиться в данном регионе (РД);

освоение интерфейса программы, свободное владение способами его конфигурирования;

выстроить правильную парадигму изучения компьютерной графики;

создание умений и навыков относительно свободного применения трехмерной графики в широком диапазоне: от рекламных роликов и киноиндустрии до дизайна интерьера и производства компьютерных игр;

углубление понимания глубоких внутренних связей между дисциплинами фундаментальной математики и компьютерной графики (например, при изучении сплайновых модификаторов), физикой и компьютерной графикой и др.

#### $2.$ Место дисциплины в структуре ОПОП бакалавриата

Дисциплина «Компьютерная графика» входит в обязательную часть, формируемую участниками образовательных отношений ОПОП бакалавриата по направлению подготовки 02.03.02 Фундаментальная информатика и информационные технологии.

Успешному изучению дисциплины способствуют, помимо знаний, полученных в процессе изучения дисциплин компьютерных наук в течение 1-2 курсов, в особенности -- компьютерно-графические представления, выработанные при изучении пакета прикладных программ. Из предшествующего изучения фундаментальных и общематематических дисциплин, в наибольшей степени востребованы «Математический анализ», «Алгебра», «Аналитическая геометрия», «Дифференциальная геометрия», «Пакеты прикладных программ», «Численные метолы».

Знания, умения и навыки, полученные при изучении данной дисциплины, используются, закрепляются и развиваются при проведении практики, выполнении ВКР.

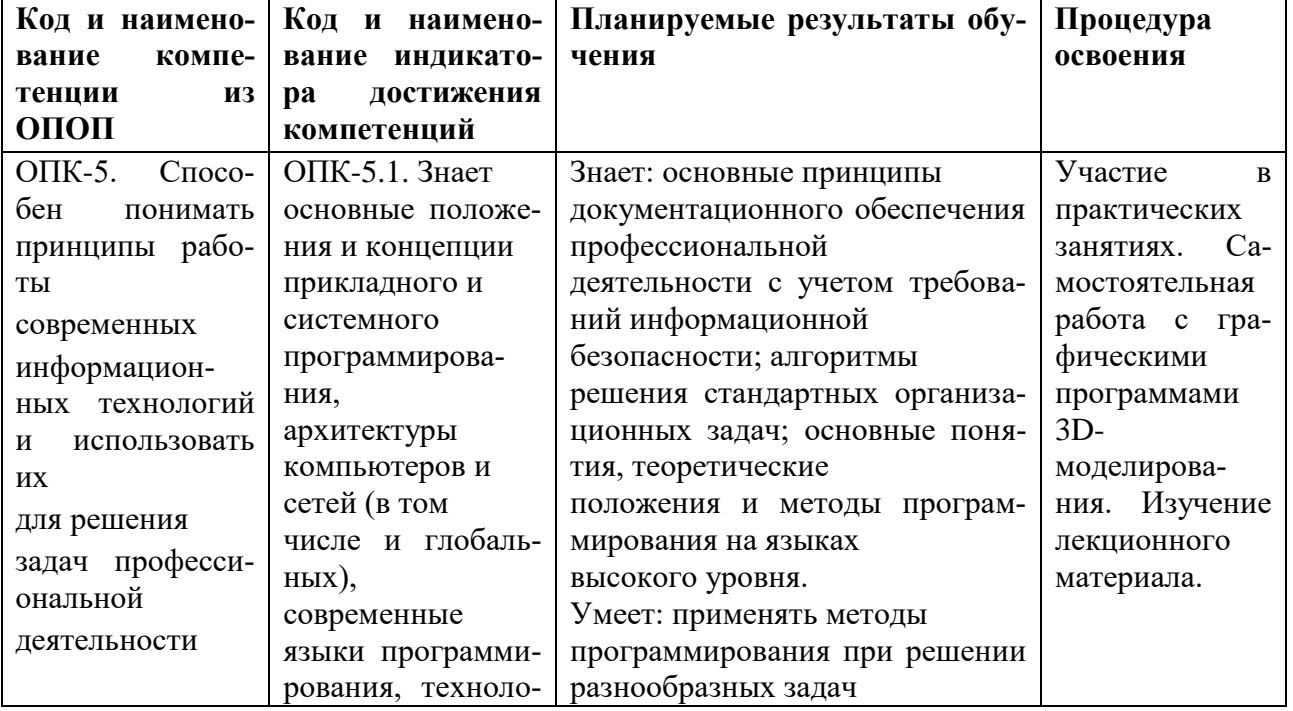

#### Компетенции обучающегося, формируемые в результате освоения дисциплины  $3.$ (перечень планируемых результатов обучения).

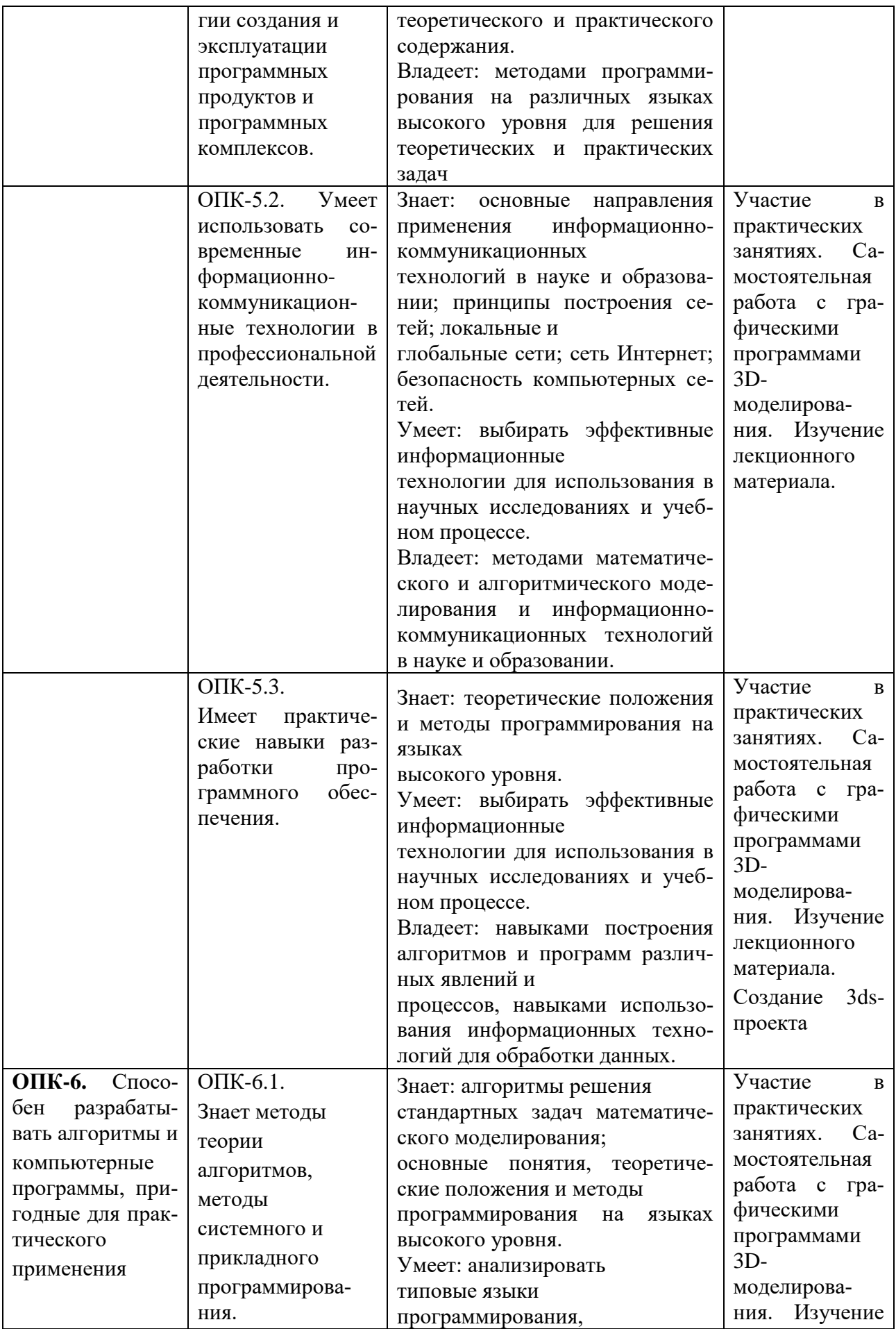

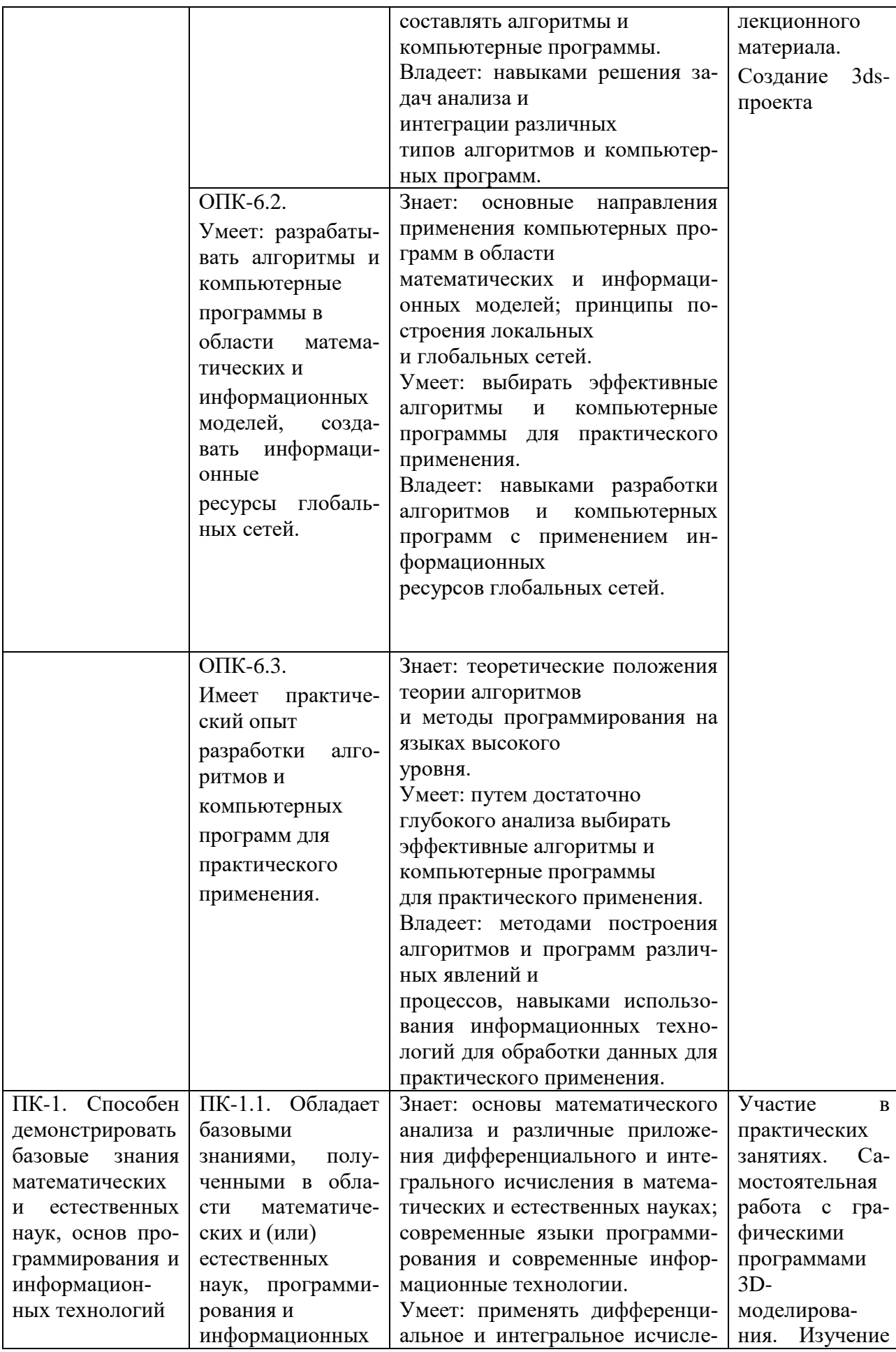

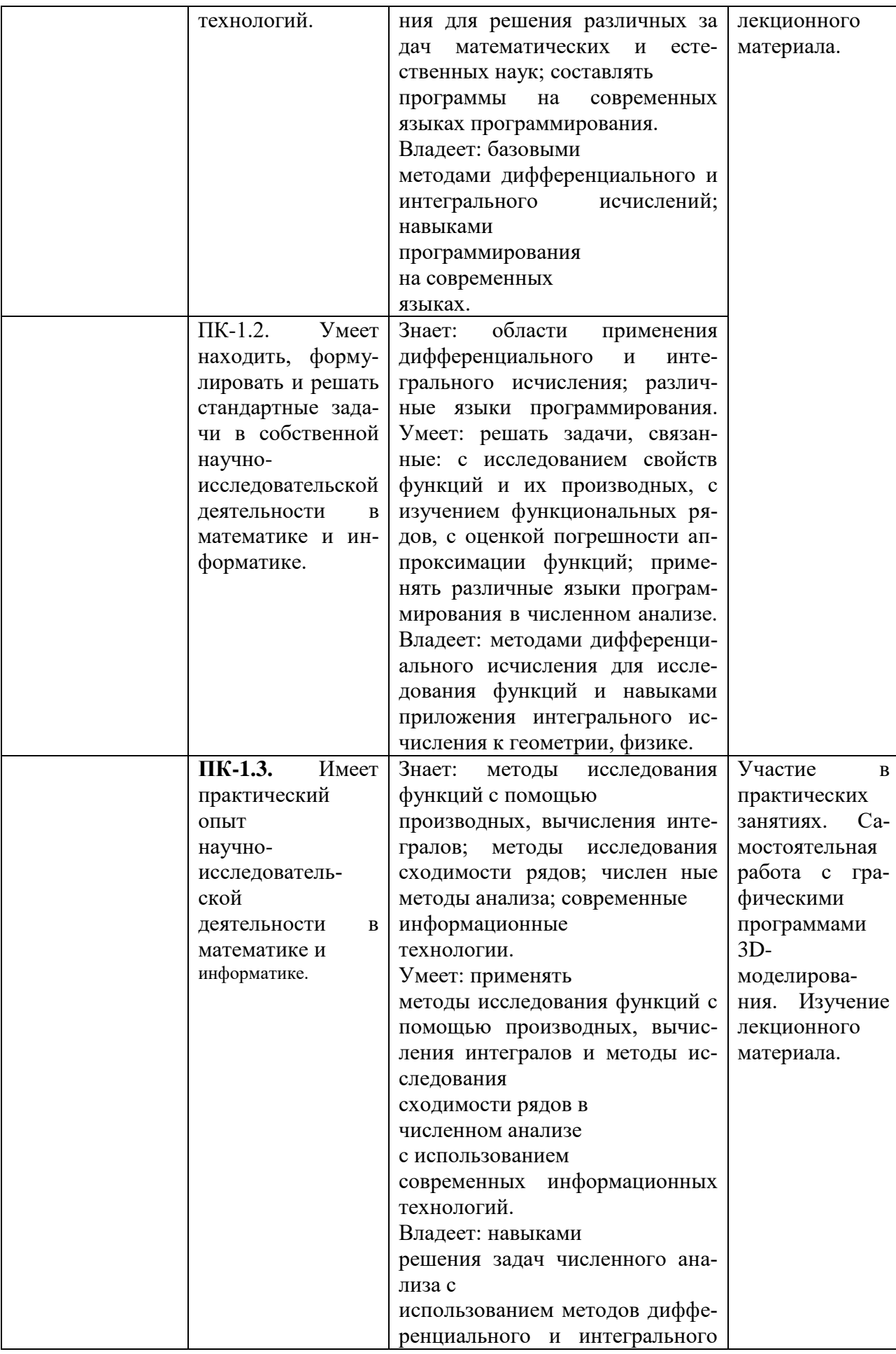

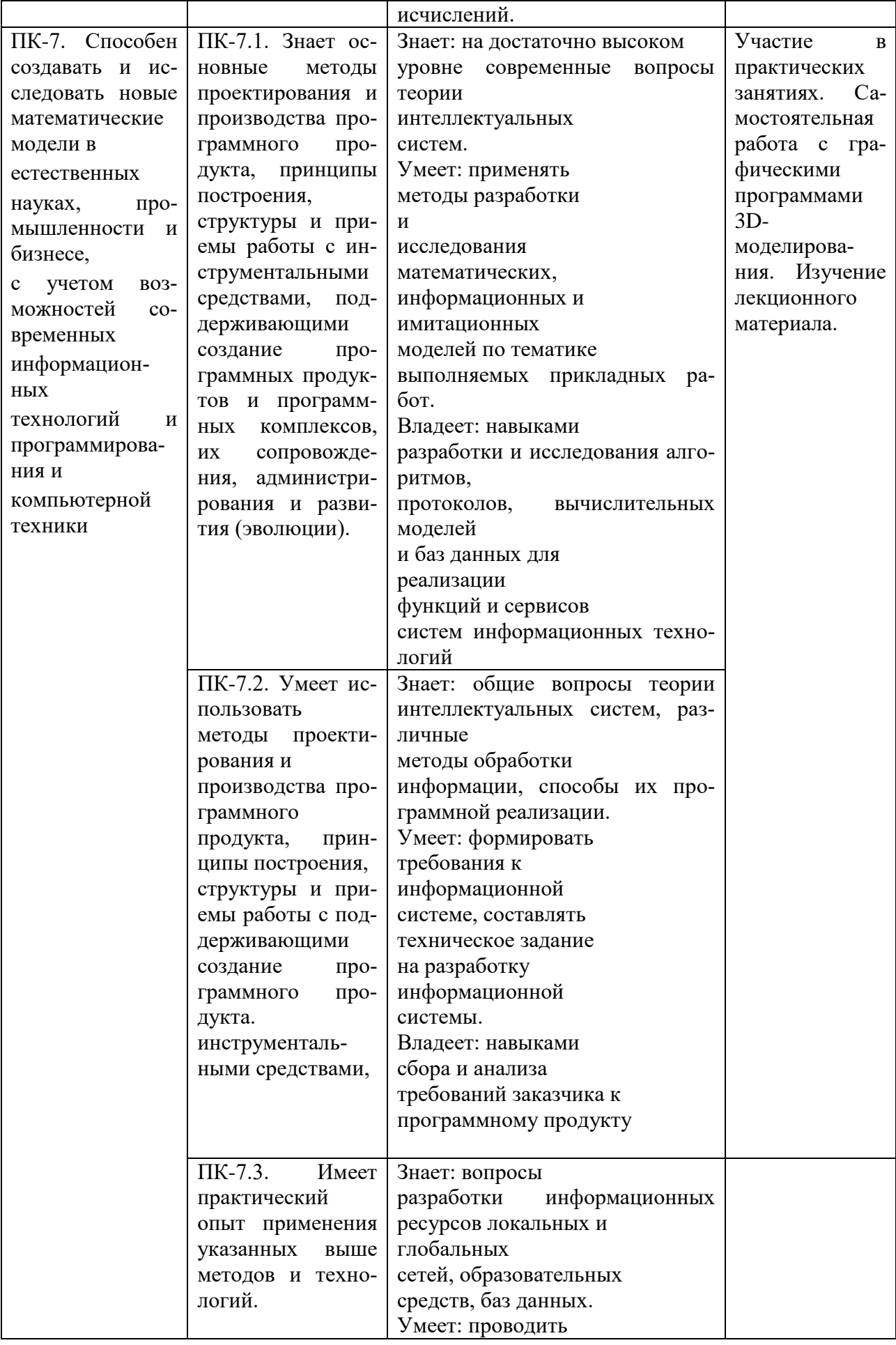

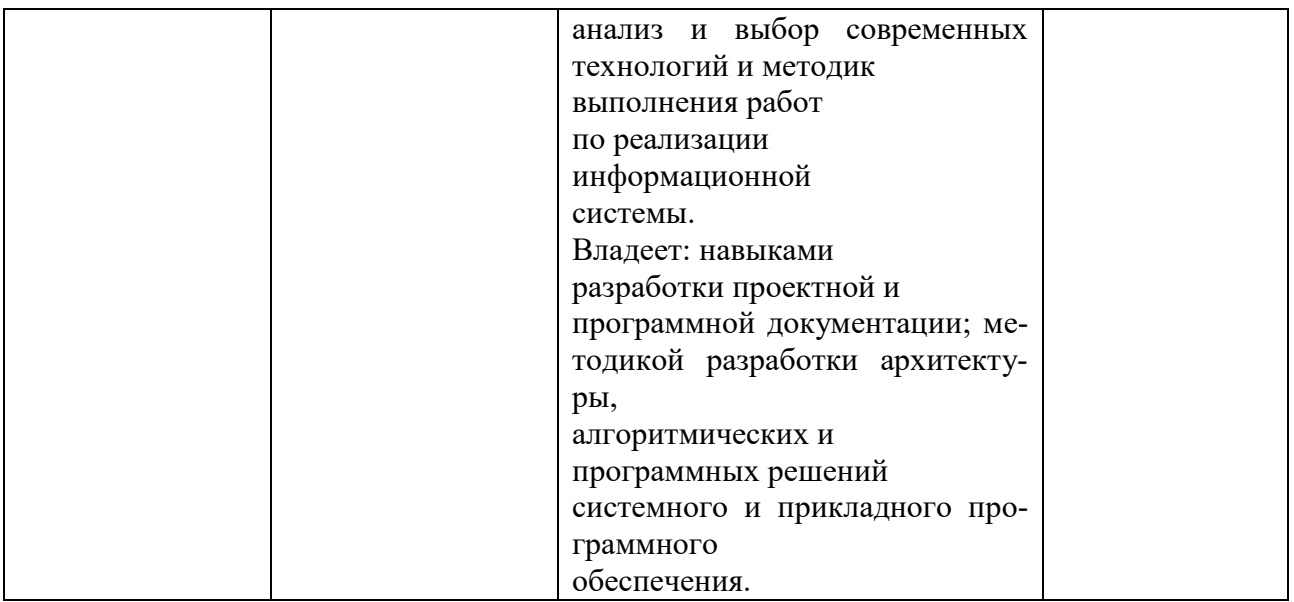

# 4. Объем, структура и содержание дисциплины.

Объем дисциплины составляет 4 зачетные единицы, 144 акаде- $4.1$ мических часа.

#### $4.2$ Структура дисциплины.

# 4.2.1. Структура дисциплины в очной форме

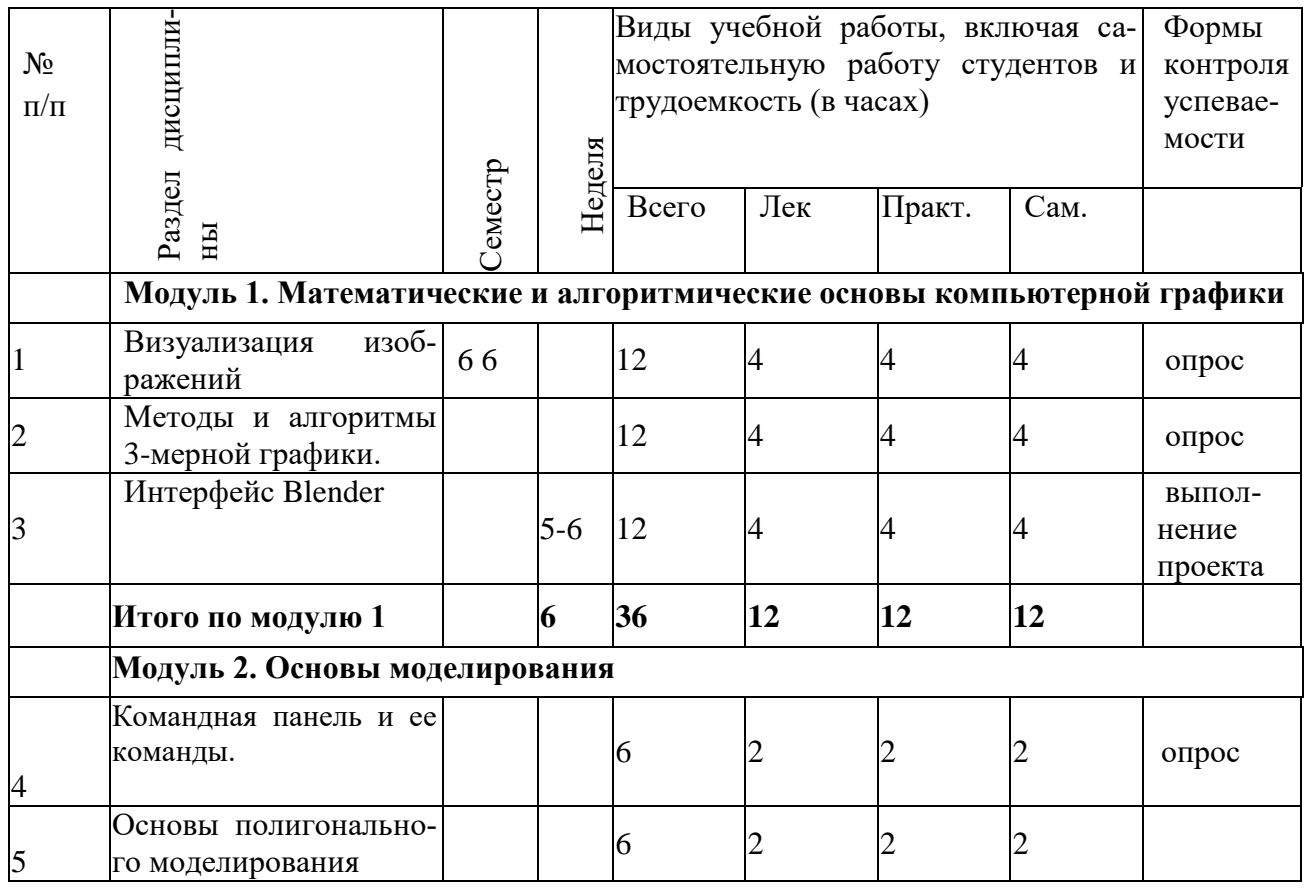

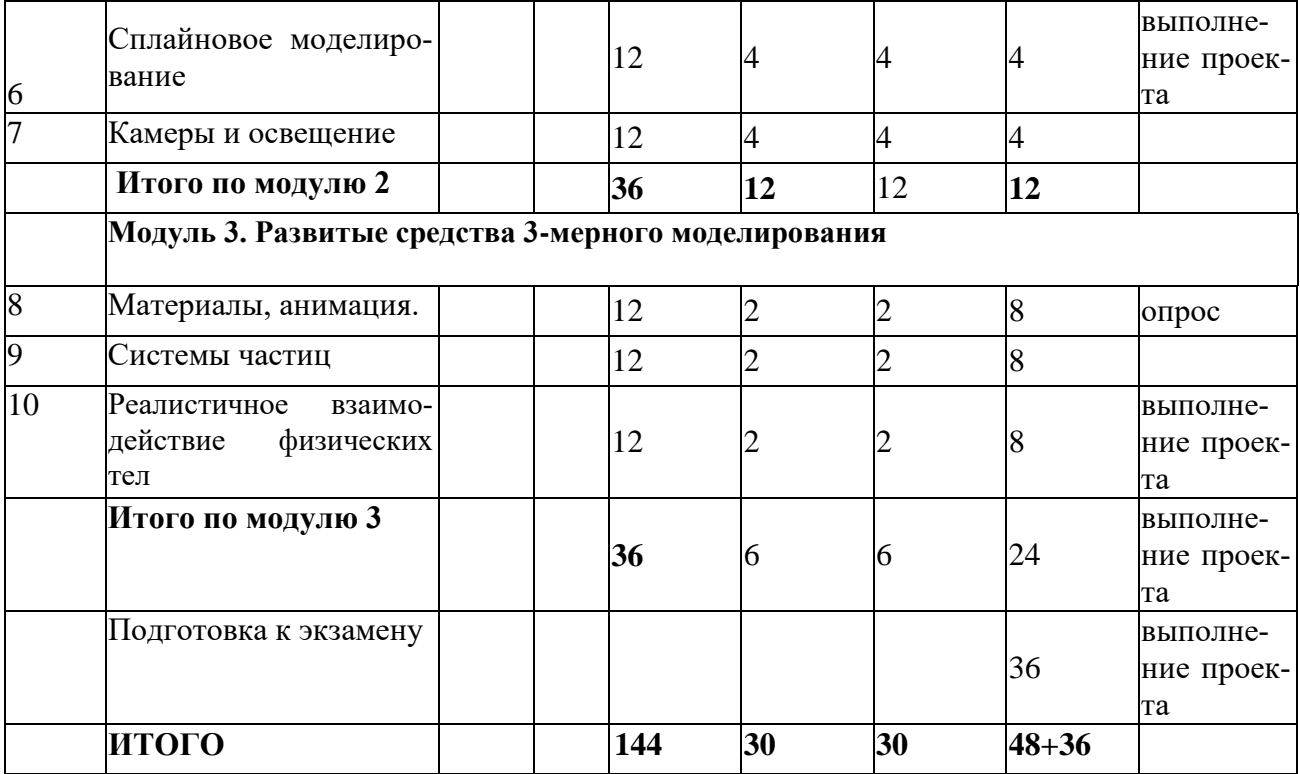

#### **4.3. Содержание дисциплины, структурированное по темам (разделам).**

#### **4.3.1. Содержание лекционных занятий по дисциплине.**

#### **Модуль 1. Математические и алгоритмические основы компьютерной графики**

Тема 1. Визуализация изображений. Математические основы. Растровые изображения, их характеристики. Цветовые модели, методы улучшения растровых изображений.

Тема 2. Координатный метод. Аффинное преобразование. Проекции. Отображение в окне. Базовые растровые алгоритмы

Тема 3. Интерфейс Blender. Меню: основное и контекстное. Панели инструментов, внесение изменений, закрепление панелей, подсказки и выдвижные панели, основная панель, плавающие панели. Окна проекций, контекстные меню для заголовков окон. Панель команд. Разворачивающиеся панели. Нижняя панель. Взаимодействие с интерфейсом.

Окна проекций. Виды: аксонометрический, перспективный, ортографический, изометрический. Окна проекции. Элементы навигации окна проекции: масштабирование, панорамирование, вращение, перемещение, управление колесиком мыши, управление камерой и источниками света.

Меню Views. Настройка окон проекции. Изменение расположения окон проекции. Фон окна проекции. Действия с файлами и внешними ссылками. Параметры файлов. Импортирование и экспортирование. Доступ к информации о файле.

Настройка интерфейса. Диалоговое окно Customize User Interface. Настройка комбинаций клавиш. Настройка панелей инструментов. Настройка квадменю. Настройка меню. Настройка кнопок командной панели. Управление пользовательским интерфейсом.

Выбор системы единиц. Установка параметров.

#### **Модуль 2. Основы моделирования**

#### **Тема 1. Командная панель и ее команды**

Типы примитивов. Стандартные примитивы: параллелепипед, сфера, цилиндр, тор, чайник, конус, геосфера, труба, пирамида, плоскость. Усложненные примитивы: правильный многогранник, цилиндрические примитивы, волнообразное кольцо, тороидальный узел, приз-ма, шланг. Объекты АЕС: озеленение, перила, стены, двери, двери, лестницы, окна. Выделение объектов и установка их свойств.

Выделение объектов: фильтры выделения, кнопки выделения, команды меню (select by name, select by region, select). Выделение нескольких объектов. Именование выделенных объектов. Установка свойств объекта: просмотр данных, установка свойств отображения, установка параметров визуализации, добавление размытости в движении. Сокрытие и закрепление объектов, использование слоев.

Трансформация объектов. Перемещение, вращение, масштабирование. Опорные точки. Сетки. Параметры привязки. Клонирование объектов. Создание клонов. Применение ко-пий, экземпляров и ссылок. Зеркальное отображение объектов. Клонирование с анимацией во времени (Snapshot). Размещение клонированных объектов (Spacing Tool). Массивы объектов: линейные и круговые.

Изменение объектов. Стек модификаторов. Типы модификаторов. Параметрические модификаторы. Модификаторы свободной деформации. Основы моделирования.

**Тема 3. Основы полигонального моделирования** Типы моделирования. Нормали. Подчиненные объекты. Вспомогательные объекты Dummy, Point, Tape, Protractor, Measure.

**Тема 4. Сплайновое моделирование**. Двухмерные сплайны и фигуры. Сплайновые примитивы: линия, прямоугольник, окружность, эллипс, дуга, кольцо, звезда, текст, спираль, сечение.

Редактирование сплайнов. Редактирование вершин, сегментов. Модификаторы сплайнов. Преобразование сплайнов в трехмерные объекты. Лоскуты и NURBS-сплайны. Сетки лос-кутов. Редактирование лоскутов, применение модификаторов. NURBS-кривые и поверхности. Составные объекты.

Типы составных объектов. Объекты Morph, Conform, ShapeMerge, Terrain, Mesher, Scatter, Connect, Loft, ProBoolean.

#### **Тема 3. Камеры и освещение**.

Камеры и освещение. Камеры: создание, управление камерами, наведение на объект. Базовые методы освещения: основы освещения, типы источников освещения, создание и расстановка источников освещения, изменения параметров.

#### **Модуль 3. Развитые средства 3-мерного моделирования**

**Тема 1. Материалы, анимация.** Редактор материалов. Свойства материалов. Элементы управления окна Material Editor. Ячейки с образцами материалов. Загрузка материалов в ячейку. Стандартные материалы. Типы затенения. Многослойные материалы. Карты: типа карт материалов, модификаторы наложения карт, текстуры.

Анимация. Основы анимации: управление параметрами времени, ключевые кадры, панель треков, просмотр и редактирование параметров ключей, анимация объектов, закрепление ключей анимации во внешнем файле. Ограничение и контроллеры: ограничение движений, типы контроллеров, присвоение контроллеров. Использование средств Track View: интерфейс диалогового окна, работа с ключами, редактирование временных интервалов,

**Тема 2. Системы частиц**. Системы и потоки частиц. Разновидности систем частиц (Spray, Snow, Super, Spray, Parray, PCloud). Создание потоков частиц. Окно просмотра частиц. Построение диаграмм.

Потоки частиц: диалоговое окно Particle View, система частиц Standard Flow. Искривления пространства: создание и привязка искривлений пространства, типы искривлений пространства (Forces, Motor, Drag, PBomb, Path Follow, Wind, Displace, Deflectors, Wave, Ripple, Conform, Bomb)

#### **Тема 3. Реалистичное взаимодействие физических тел**

Имитация физически реалистического движения средствами MassFX. Три вида твердых тел. Тканевые объекты. Разработка сцен с моделированием взаимодействия тел.

Визуализация. Основы визуализации, параметры визуализации. Атмосферные эффекты и эффекты визуализации: контейнеры, эффекты тумана, огня, размытия.

Язык Maxscript. Меню MaxScript, разворачивающаяся панель, окно MaxScript Listener, средство записи сценария, отладчик сценария. Переменные и типы данных, порядок выполнения сценария, выражения, условия, коллекции и массивы, циклы, функции.

#### **4.3.2. Содержание практических занятий по дисциплине.**

#### **Модуль 1. Математические и алгоритмические основы компьютерной графики**

Практическая работа 1. Матричные формулы для аффинных преобразований вращения, переноса, масштабирования. [2], c. 63-93.

Практическая работа 2. Вывод 2- и 3-мерных фигур. Аналитическое задание, узлы, масштабирование, проектирование на плоскость и соединение узлов ячеек. Двойная буферизация. [2], c. 137-163.

Практическая работа 3. Методы удаления невидимых граней. [2], c. 199-219.

Практическая работа 4. Окна проекций. Использование перспективы. [3], c56-92.

Модуль 2. Основы моделирования

Практическая работа 1. Командная панель и ее команды

Типы примитивов. Стандартные примитивы и действия над ними. Объекты АЕС. [3], c. 193-224.

Модификаторы. Установление свойств объектов. [3], c. 225-279.

Практическая работа 2. Сплайны. Составные объекты

Двухмерные сплайны и фигуры. Разновидности сплайнов. Редактирование. Создание фигур вращения. Выстраивание объектов вдоль сплайнов. [3], c. 382-521.

Составные объекты. Логические операции над объектами. [3], c. 522-559.

Практическая работа 3. Камеры и освещение

Камеры: создание, управление камерами, наведение на объект. Создание, управление. [3], c. 715-732.

Базовые методы освещения: основы освещения, типы источников освещения, создание и расстановка источников освещения, изменения параметров.

Основные методы освещения. [3], c. 732-762.

### **Модуль 3. Развитые средства 3-мерного моделирования Тема 1. Материалы, анимация**

Практическая работа 1. Редактор материалов. Свойства материалов. Карты: типа карт материалов, модификаторы наложения карт, текстуры. Анимация. Основы анимации: управление параметрами времени, ключевые кадры, панель треков, просмотр и редактирование

Практическая работа 2. Системы частиц

Системы и потоки частиц. Практическое использование систем частиц разной природы. [3], c. 932-967.

Потоки частиц. События. Переходы между блоками диаграммы. [3], c. 932-967.

#### **5. Образовательные технологии**

Процесс изложения учебного материала сопровождается систематическими (на каждом занятии) компьютерными презентациями и демонстрацией решения задач в интерактивном режиме с использованием мультимедийного оборудования.

Предусмотрено также изучение и использование программного обеспечения, созданного преподавателями кафедры по компьютерной графике и зарегистрированного в гос. реестре Роспатента (таких компьютерных программ более 10).

# **6. Учебно-методическое обеспечение самостоятельной работы студентов**

6.1. Виды и порядок выполнения самостоятельной работы

- 1. Изучение конспектов лекций, рекомендованной литературы.
- 1. Подготовка к блиц-опросу на практических занятиях

2. Повторное самостоятельное выполнение проектов (выполненных на занятиях) с рекомендованными модификациями.

- 3. Поиск материала на интернет-форумах
- 4. Подготовка к экзамену

6.2. Порядок контроля: 1. опрос на лабораторном занятии, 2. проверка выполнения 3dпроектов, 3. Экзамен.

Студенту предоставляются dvd с видеоуроками (для копирования). Уч.-методическое обеспечение в табл. указано по разделам этих видеоуроков.

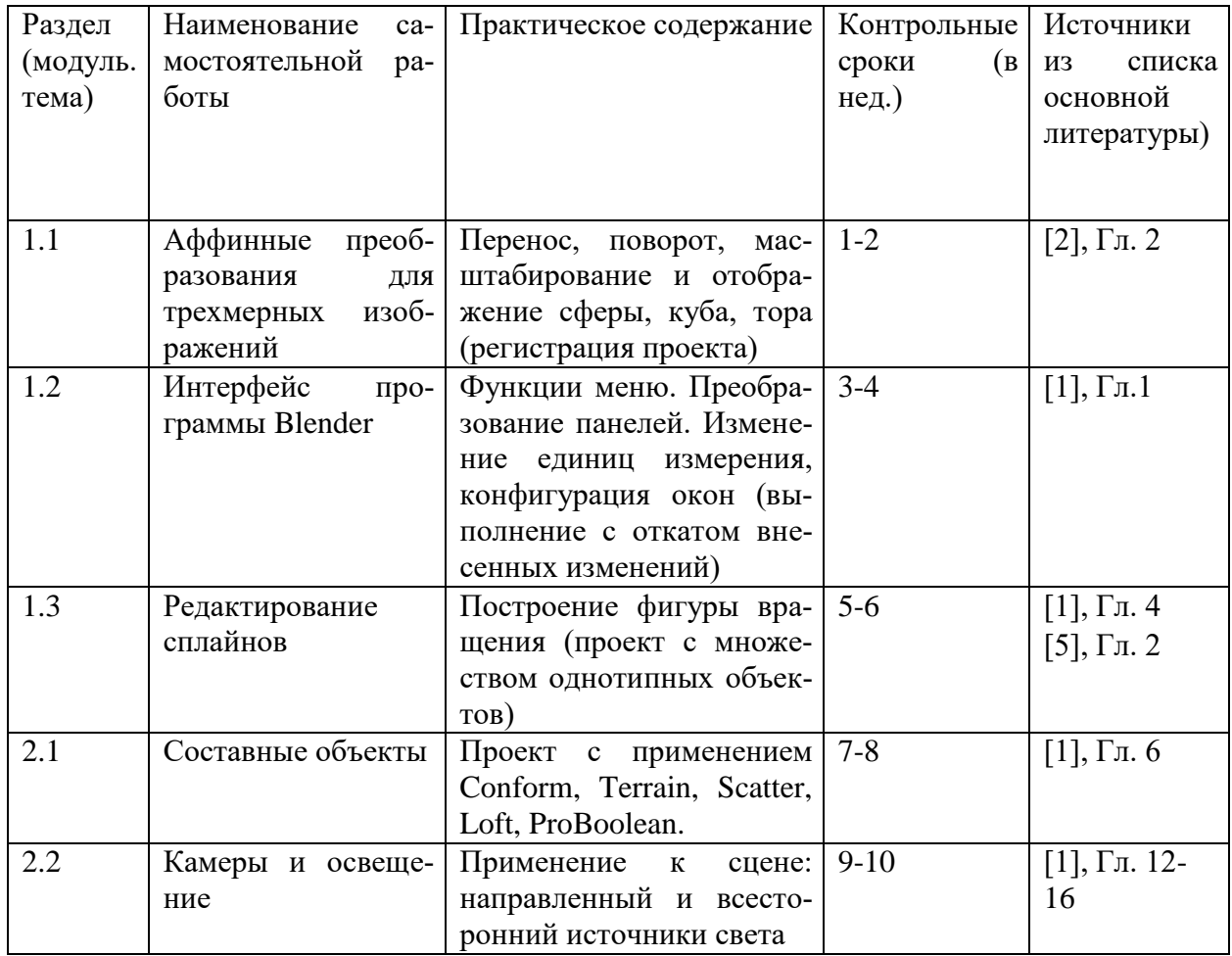

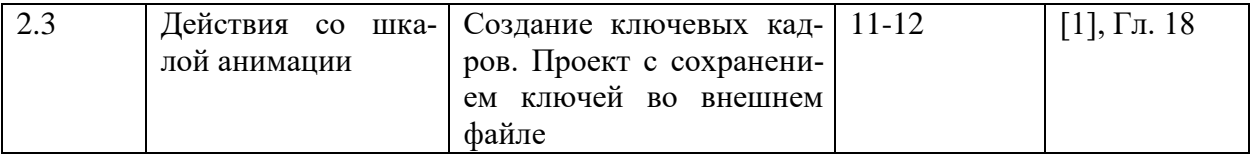

Текущий контроль:

Проверка 3ds-проектов на занятиях;

Проверка выполнения домашних заданий;

Промежуточная аттестация в форме выполнения 3ds-проектов.

Текущий контроль включает блиц-опрос и выполнение 3ds-проектов.

Промежуточный контроль проводится в виде опроса и выполнения моделирования на заданную тему (20-30 минут).

Итоговый контроль проводится в виде выполнения 3-мерного моделирования, содержащего элементы не менее половины тем.

Для обеспечения самостоятельной работы подготовлено учебно-методическое пособие (электронный вариант). Для самостоятельной работы используется материал форумов интернет:

Полный видеокурс для начинающих https://www.youtube.com/playlist?list=PLrsqo51mMFGdzc7VTGw7Kq7G-qTguKkm

Уроки Blender https://www.youtube.com/channel/UCLYrT1051M\_6XkbEc5Te8PA

Предусмотрено ознакомление и изучение программного обеспечения, созданного преподавателями кафедры по компьютерной графике и зарегистрированного в гос. реестре Роспатента. Таких компьютерных программ -- 10.

В этих программах студенты знакомятся с комплексным использованием языка высокого уровня, библиотеки OpenGL и пакета Blender.

# **7. Фонд оценочных средств для проведения текущего контроля успеваемости, промежуточной аттестации по итогам освоения дисциплины**

# **7.1. Типовые контрольные задания**

# **7.1.1. Темы рефератов**

- 1 Согласование выпуклого текста с неровной поверхностью
- 2 Логические операции над платоновыми телами
- 3 Текст в рекламных роликах. Свечение, вращение, преобразование
- 4 Реалистичная планетная система
- 5 Фигуры вращения, создаваемые с применением сплайновых объектов
- 6 Принципы работы со сплайнами
- 7 Распределение объектов на поверхности рельефов
- 8 Анимация водной поверхности

Методы создания поверхностей

Анимация.

- 9 Камеры и освещение в анимированных сценах
- 10 3ds-персонажи
- 11 Архитектурные объекты
- 12 Атмосферные объекты
- 13 Поток частиц
- 14 Взаимодействие твердотелых объектов

#### 15 Тканевые тела

#### **7.1.2. Примерные тестовые задания к промежуточному контролю**

Тестовое задание 1.

Составьте проект выполнения операция Scatter. Пример: посреди водной анимированной поверхности разместить холмистый остров с деревьями.

Тестовое задание 2.

Составьте проект с поверхностями. Пример: создание рельефа с использованием изолиний и с градацией цвета по высоте ландшафта.

Тестовое задание 3.

 Составьте проект действий с бипедом. Пример: бипед перепрыгивает препятствие.

Тестовое задание 4.

Составьте проект с потоком частиц. Пример: заданный текст с применением системы частиц преобразуется в другой текст.

Тестовое задание 5.

Составьте проект взаимодействия мягких и твердых тел. Пример: расстелить скатерть на столе.

Тестовое задание 6. Составьте проект с тканевым объектом. Пример: развевающийся флаг РФ.

Тестовое задание 7.

Составьте проект с динамическими, статическими и кинематическими телами. Пример: футбольный врач влетает в ворота и отскакивает от сетки.

#### **7.1.3. Пример выполнения контрольного задания**

Задание. Создать объемный текст на неровной поверхности.

**Схема решения.** Участвуют три объекта: иконку со стрелкой (Conform) надо после нажатия Pick Object связать с целевой поверхностью; при помощи инструмента Bind to Space Warp главной панели инструментов в любом направлении надо связать иконку и вытягиваемый объект. Все вершины объекта, к которому привязано искривление пространства Conform, вытягиваются до тех пор, пока не достигнут поверхности целевого объекта (называемого wrap to object, охватываемый объект), который указывается после нажатия кнопки Pick Object, или же не вытянутся на предельное расстояние (параметр Default Projection Distance). Зазор между границей охватываемого объекта и вершинами вытягиваемого объекта определяется параметром Standoff Distance. Если установить флажок Use Selected Vertices вытягиваться будет лишь выделенная часть объекта.

**Шаг 1. Создание камня, т.е.** зашумленной сферы: вкладка Create – Geometry – Standard Primitives – Sphere (radius=100, Segments=150), вкладка Modify – noise, флажок Fractal, Strength =25 вдоль каждой из трех осей. Большое количество сегментов – чтобы сэкономить время на редактирование поверхности, к которому будет примыкать текст.

#### **Шаг 2. Создать сплайновый текст**:

Вкладка Create – категория Shapes – строка Splines – кнопка Text, в окне Text свитка Parameters изменить стандартное MAX Text на свой вариант, на вкладке Modify установить size=30, чтобы в дальнейшем текст не выступал за край камня, вращением выровнять по вертикали, перемещением установить напротив камня.

### **Шаг 3. Согласовать объемную деформацию с поверхностью камня и связать вытягиваемый объект (текст) с иконкой объемной деформации:**

а) Create – Space Warps – Geometric\Deformable – Кнопка Conform.

б) В свитке параметров после нажатия на Pick Object указать объект Sphere, положение объекта Conform в сцене должно быть таким, чтобы иконка объекта была параллельна надписи, а сам текст располагался между объемной деформацией и камнем. Рекомендуется тщательно сверить "прицел» на окнах проекций.

в) При помощи инструмента Bind to Space Warp главной панели инструментов связать текст с объемной деформацией (в любом направлении).

Ожидаемый результат: текстовый сплайн расположится на поверхности камня, но если визуализировать сцену, то ничего кроме камня видно не будет, поскольку сплайн еще не преобразован в объемный текст.

#### **Шаг 4. К клону сплайна применить Extrude (выдавливание).**

а) Выделим сплайновый текст, используя select by name. Внимание! Не допускайте распространенной ошибки –сначала отключите ранее выделенный инструмент Bind to Space Warp. Присвоим тексту модификатор Edit Mesh и выполним визуализацию; в результате текст уже будет виден на камне, но не будет объемным (причем, применение к нему Bevel или Extrude не поможет: объемная деформация не позволит тексту выступать над поверхностью камня).

б) Выделим объект (текст) и получим его клон, свободный от влияния объемной деформации: Tools – Snapshot (снимок), в открывшемся окне выбрать Clone Method – Mesh (сеть, ячейка, западня, зацепление).

в) Затем выделим новый объект text02, перейдем на вкладку Modify, переключимся в режим редактирования Polygon, в свитке Edit Geometry снимем флажок Refine Ends (очистить концы) и нажмем кнопку Extrude, чтобы выполнить выдавливание всех полигонов объекта на некоторое расстояние. Остается выполнить визуализацию. Дополнительно выполним загрузку фонового изображения.

Фоновое изображение визуализируется только в том случае, если оно выбрано в диалоговом окне Environment. Активизируем, например, окно Front и командой Views-Viewport Background (Alt+B) откроем диалоговое окно Viewport Background, где видна кнопка Files, и воспользуемся кнопкой выбора файла с фоновым изображением.

# **7.1.4. Контрольные вопросы**

- 1. Определения компьютерной графики и мультимедиа. [2]
- 2. Законы Грассмана. Характеристики цвета. [1]
- 3. Цветовые модели RGB, CMY, HSV и HLS. [1]

4. Основные понятия интерфейса графических устройств. Независимость приложений от аппаратуры. Контекст отображения. Контекст устройства. [1,4]

5. Аффинные преобразования на плоскости: перенос, поворот, масштабирование. [1]

6. Трехмерное аффинное преобразование объектов. [1]

*7.* Связь преобразований объектов с преобразованиями координат. Поворот вокруг произвольного центра. [1]

- 8. Установка программы, основные версии Blender.
- 9. Основные плагины; подключение новых плагинов (разные способы).
- 10. Меню и панель быстрых инструментов.
- 11. Конфигурирование меню, основные горячие клавиши.
- 12. Основные инструменты панели.
- 13. Плавающие панели.
- 14. Окна проекций и их контекстные меню.
- 15. Командная панель основных закладок, их подкатегории.
- 16. Стек модификаторов и действия с элементами стека.
- 17. Список модификаторов, параметры.
- 18. Действия с файлами.
- 19. Импорт.
- 20. Экспорт.
- 21. Основные dll.
- 22. Геометрические примитивы.
- 23. Выделение объектов и установка их свойств.
- 24. Трансформация объектов.
- 25. Клонирование объектов.
- 26. Изменение объектов.
- 27. Основы моделирования.
- 28. Двухмерные сплайны и фигуры.
- 29. Лоскуты и NURBS-сплайны.
- 30. Составные объекты.
- 31. Редактор материалов.
- 32. Камеры и освещение.
- 33. Анимация.
- 34. Динамическая анимация.
- 35. Визуализация.
- 36. Видеомонтаж.

#### **7.2. Методические материалы, определяющие процедуру оценивания знаний, умений, навыков и (или) опыта деятельности, характеризующих этапы формирования компетенций**

Общий результат складывается из текущего контроля – 50% и промежуточного контроля – 50%.

Текущий контроль по дисциплине включает:

- выполнение текущих практических заданий 50 баллов
- выполнение домашних (аудиторных) контрольных работ 50 баллов.

Промежуточный контроль по дисциплине включает:

- устный опрос 50 баллов,
- выполнение проектов Blender 50 баллов.

# **8. Перечень основной и дополнительной учебной литературы, рекомендуемой для освоения дисциплины**

а) адрес сайта курса

https://explorecoursesit.blogspot.com/

б) основная литература:

1. О.Миловская. 3ds Max Design 2014. Дизайн интерьеров и архитектуры. – СПб.: Питер, 2014. – 400с.

2. Порев В.Н. Компьютерная графика. – СПб.: БХВ-Петербург, 2004. – 432с.

3. Келли Л. Мэрдок. Blender9. Библия пользователя.3D Studio MAX 9 (+DVD). - Диалектика, 2008. - 1344 с.: ил. - (Серия "Библия пользователя").

4. Маров М. Н.3ds max. Моделирование трехмерных сцен (+СD). - СПб.: Питер, 2005. - 560 с.: ил.

5. Бондаренко С.В., Бондаренко М.Ю. Blender2008.3D Studio MAX 2008. Краткое руководство. - Диалектика, 2008. - 144 с.: ил. - (Серия "Краткое руководство").

6. Бурлаков М.В. Blender2008. Самоучитель 3D Studio MAX 2008 с электронным справочником (+CD). - Диалектика, 2008. - 512 с.: ил. - (Серия "Самоучитель"). в) Дополнительная литература:

**7.** Билл Флеминг. Создание трехмерных персонажей. Уроки мастерства: пер. с англ. / М.: ДМК, 2005. - 448 с.: ил. (Серия "Для дизайнеров").

**8.** Бондаренко С.В., Бондаренко М. Ю.3ds Max 2008. Библиотека пользователя (+CD). - Диалектика, 2008. - 560 с.: ил. 9. Бондаренко С.В., Бондаренко М. Ю.3ds max. Легкий старт. - СПб.: Питер, 2005. - 128 с.: ил.

**9.** Бондаренко С.В., Бондаренко М.Ю. Blender2008 за 26 уроков.3D Studio max 2008 (+CD). - Диалектика, 2008. - 576 с.: ил.

**10.** Верстак В. А.3ds Max 8. Секреты мастерства (+CD). - СПб.: Питер, 2006. - 672 с.: ил.

**11.** Маров М. Н.3ds max. Материалы, освещение и визуализация (+CD). - СПб.: Питер, 2005. - 480 с.: ил.

**12.** Мортье Ш.3ds max 8 для "чайников": Пер. с англ. - М.: Издательский дом "Вильямс", 2006. - 368 с.: ил.

### **9. Перечень ресурсов информационно-телекоммуникационной сети «Интернет», способствующих освоению дисциплины**

- 1. http://y2m.ru/b/?justclick\_add\_id=34467
- 2. http://rutracker.org/forum/viewtopic.php?t=4614209
- 3. http://free.incubator.academy/3dmax\_kurs/?r164503
- 4. http://esate.ru/uroki/3d-max/kurs\_modelirovaniya/3D\_max\_urok\_4\_1/
- 5. https://www.youtube.com/watch?v=16FQVOc4j90
- 6. https://www.youtube.com/watch?v=kEFc0zhWCtk
- 7. https://koloro.ua/blog/3d-tekhnologii/vidy-3d-modelirovaniya-poligonalnoe-splajnovoe-inurbs-modelirovanie.html
- 8. https://www.youtube.com/watch?v=ciJhTxvbnBU
- 9. https://www.youtube.com/watch?v=APh1gHkWbqQ

### 10. **Методические указания для обучающихся (и составителя расписания) по улучшению освоения дисциплины**

1) Рекомендуется скопировать на кафедре видеокурсы по дисциплине и выполнить все упражнения дважды: на ознакомительном уровне и со скоростным решением с хронометражем.

2) Оптимальным для данной дисциплины является расписание, где лектор проводит и лабораторные занятия. Рекомендуется составить расписание занятий таким образом, чтобы непосредственно (в тот же день) после лекции следовало лабораторное занятие по данной теме. Учитывая, что в занятиях по компьютерной графике «накопительное свойство» выражено более отчетливо, нежели в иных дисциплинах, стремиться скомпоновать занятия по компьютерной графике в начале семестра, как это делается в некоторых ведущих вузах РФ, например, на 2к ВМК МГУ.

3) Все задания, предлагаемые на текущих практических занятиях, делятся на подготовительные и основные. Те и другие демонстрируются студентам с помощью мультимедийного оборудования. Студенту со средней подготовкой рекомендуется копировать с экрана лишь подготовительные упражнения, основные же задания выполнять, не прибегая к мультимедийной методической поддержке.

### **11. Перечень информационных технологий, используемых при осуществлении образовательного процесса по дисциплине, включая перечень программного обеспечения и информационных справочных систем**

11.1. Для проведения занятий используются библиотека Three.js, программа Blender и операционная система Microsoft Windows, для общения со студента частично применяется электронная почта.

11.2. Три dvd-диска с видеоуроками копируются студентам и используются на практических и лекционных занятиях.

#### **12. Описание материально-технической базы, необходимой для осуществления образовательного процесса по дисциплине**

В библиотеке ДГУ имеется необходимая литература, создано и зарегистрировано в реестре Госпатента программное обеспечение, повышающее эффективность занятий по компьютерной графике, на каждой лекции используется стационарное мультимедийное презентационное оборудование.

Лабораторные занятия проводятся в компьютерных классах с современным аппаратным и программным обеспечением – классы 3-66 и 3-67 оснащены 30 современными ПК и мультимедиа-проекторами, установлено необходимое программное обеспечение.